### **Hardware Management Console Readme**

For use with Version 8 Release 8.1.0 Service Pack 1

### **Contents**

The information in this Readme contains fix list and other package information about the Hardware Management Console.

- [PTF MH01468](http://delivery04.dhe.ibm.com/sar/CMA/HMA/04ugc/0/MH01468.readme.html#MH01468)
- [Package information](http://delivery04.dhe.ibm.com/sar/CMA/HMA/04ugc/0/MH01468.readme.html#package)
- [List of fixes](http://delivery04.dhe.ibm.com/sar/CMA/HMA/04ugc/0/MH01468.readme.html#fixes)
- **[Installation](http://delivery04.dhe.ibm.com/sar/CMA/HMA/04ugc/0/MH01468.readme.html#install)**
- [Additional information](http://delivery04.dhe.ibm.com/sar/CMA/HMA/04ugc/0/MH01468.readme.html#additional)

### **PTF MH01468**

This package includes a fix for HMC Version 8 Release 8.1.0 Service Pack 1. You can reference this package by APAR# MB03850 and PTF MH01468. This image must be installed on top of HMC Version 8 Release 8.1.0 Service Pack 1 (PTF MH01420) and PTF MH01474.

Recommended installation order: MH01420, MH01474 and then MH01468.

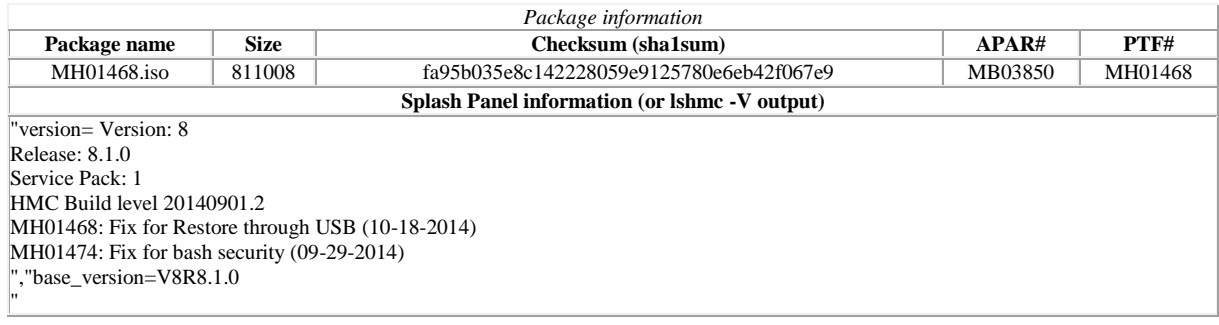

# **List of fixes**

This package includes the following fixes:

- Fixed an issue where restore critical console data from USB flash drive fails.
- Fixed an issue where after applying Service Pack 1, some PowerVC and "enhanced" GUI tasks fail with the error "*3003c 2610- 366 The action array contains an undefined action name at index 0: VioService.*"

# [Back to top](http://delivery04.dhe.ibm.com/sar/CMA/HMA/04ugc/0/MH01468.readme.html#ibm-content)

#### **Installation**

Installation instructions for HMC Version 8 upgrades and corrective service can be found at these locations:

[Upgrading or restoring HMC Version 8](http://www-01.ibm.com/support/docview.wss?uid=nas8N1020109)

### [Installation methods for HMC Version 8 fixes](http://www-01.ibm.com/support/docview.wss?uid=nas8N1020134)

Instructions and images for upgrading via a remote network install can be found here:

[HMC V8 network installation images and installation instructions](http://www-01.ibm.com/support/docview.wss?uid=nas8N1020108)

#### **Additional information**

**Note: To restore a critical console data backup from USB flash drive, first perform a scratch install followed by install of Service Pack 1 (PTF MH01420), PTF MH01474, followed by PTF MH01468. Then restore the HMC backup. If the backup was taken at an earlier fix level (before MH01420), reapply any missing fixes after the restore completes.**

- 1. The Install Corrective Service task now allows you to install corrective service updates from the ISO image files of these updates. You can download these ISO image files for the HMC, and then use the ISO image file to install the corrective service update. You no longer need to burn CD-R or DVD-R media to use the ISO image file to install corrective service.
- 2. This image requires DVD -R media.<br>3. To install updates over the network,
- 3. To install updates over the network, select the \*.iso file on the "Select Service Package" panel of the Install Corrective Service task. The HMC application extracts the files needed to install the corrective service. If you are using USB flash media, copy the \*.iso file to the flash media, and then select the file when prompted.
- 4. The **updhmc** command line command has also been modified to use the \*.iso file. To use the command, follow the syntax in this example:

updhmc -t s -h <myservername> -f </home/updates/corrrective\_service.iso> -u <HMC\_username> -i

In all cases, the HMC application extracts the files needed to install the corrective service.

[Back to top](http://delivery04.dhe.ibm.com/sar/CMA/HMA/04ugc/0/MH01468.readme.html#ibm-content)